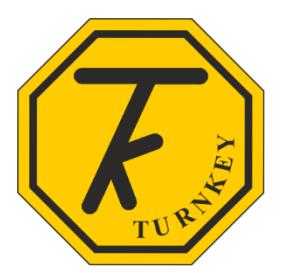

## **CONNECTING iVIBE® & iDB® TO AIRQWEB**

To connect your iVIBE or iDB to Turnkey's cloud based software AirQWeb, you will first need to create an account, to do this visit [www.airqweb.co.uk/register](http://www.airqweb.co.uk/register)

- Enter a User ID you wish the account to be called, if this is available this will be indicated in green.
- Complete the registration form with your details as indicated
- Then check the box *I'm not a robot.*

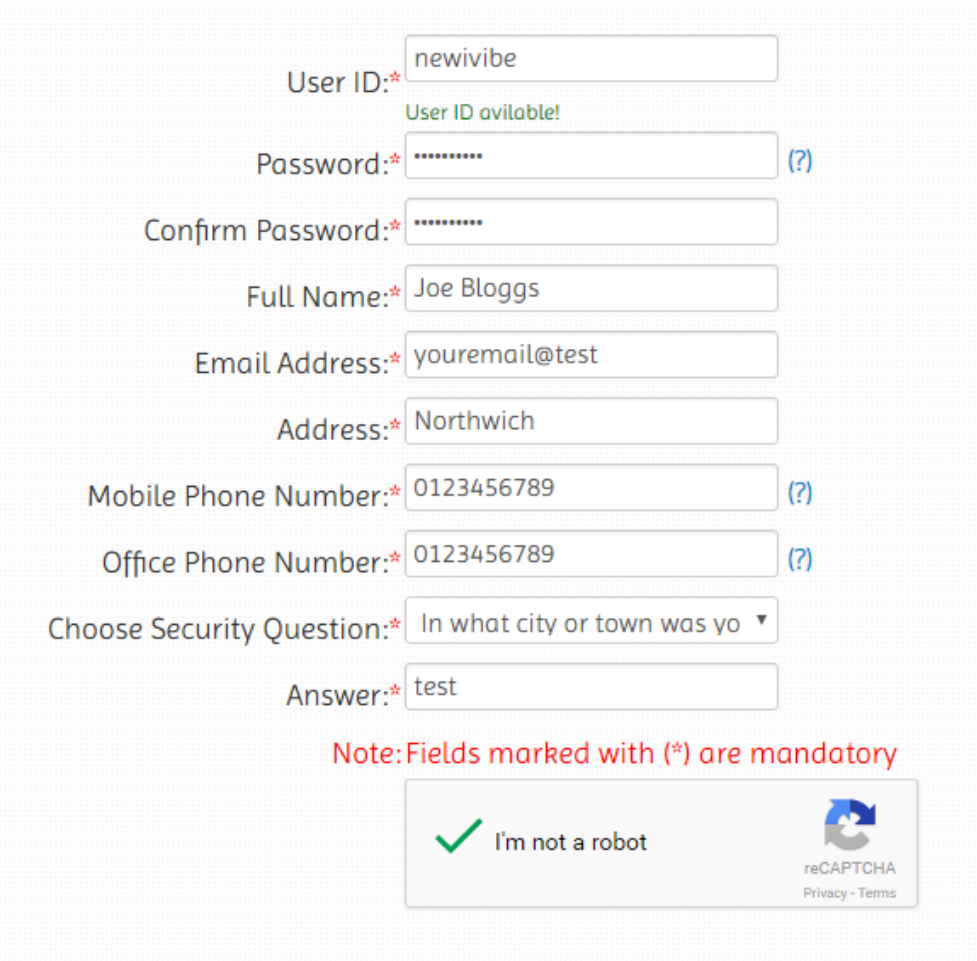

You will then see the following box:-

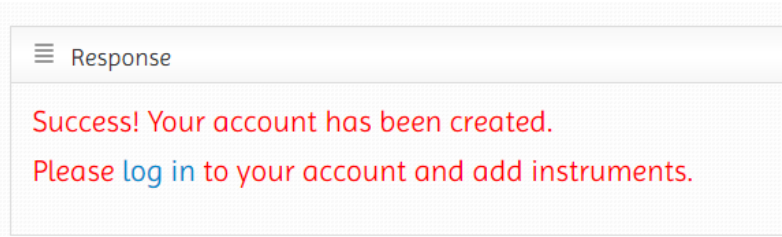

Now enter your newly created user ID and Password.

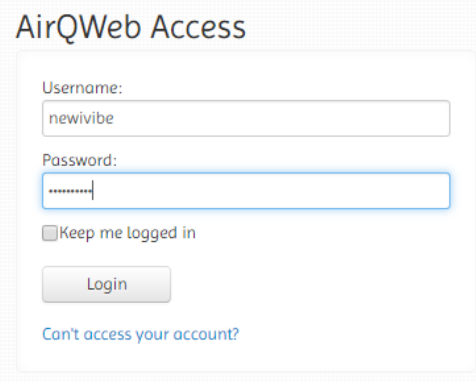

You will then see the terms and conditions of use page, please read this and click *I accept* if you agree to the terms

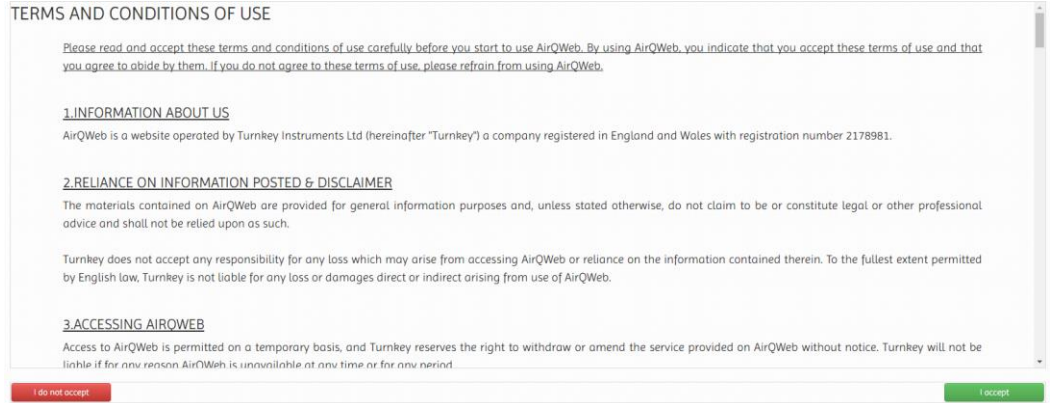

Once you have logged into your new account you will need to register your new unit.

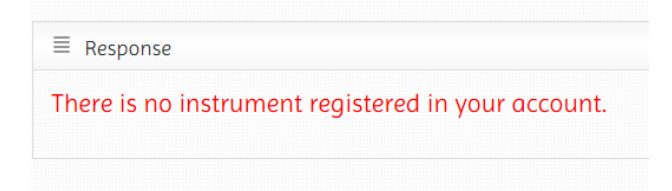

- Click the arrow next to the user ID this will open a drop-down menu
- Select *Add instrument* from the menu

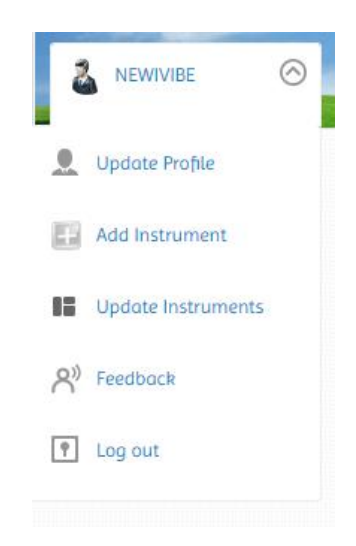

Now select either the iVIBE or iDB instrument name from the drop-down menu and enter the 5 character ID which can be found in the instrument's paper work and on the label on its enclosure. The ID consists of a letter followed by 4 more numbers or letters. For iDB, it will begin with the letter E, for iVIBE with the letter V (as shown below):

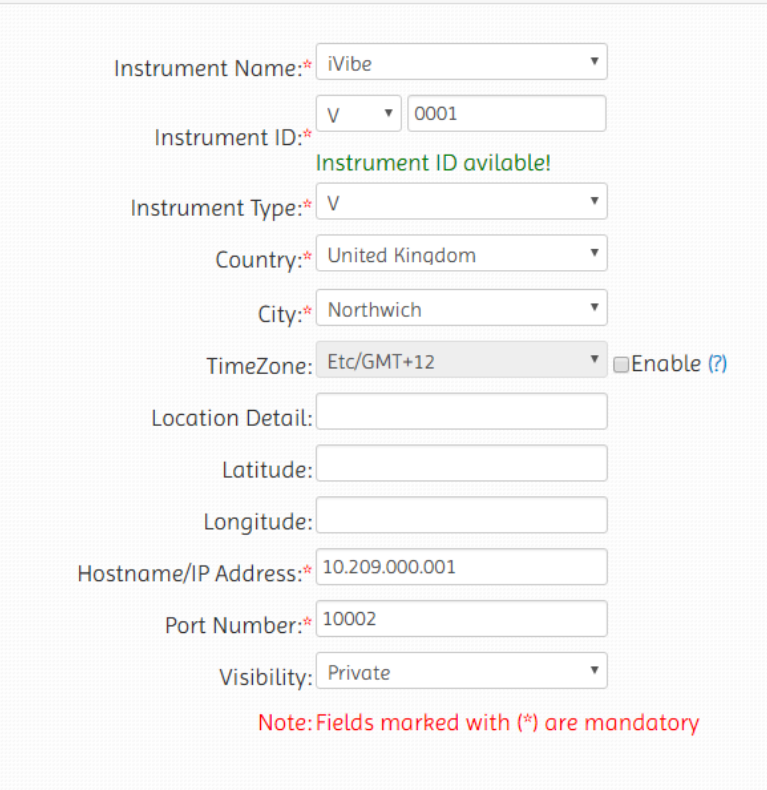

- Enter the country and city as these are mandatory fields and enter the IP address which can also be found in the paperwork and on a label inside the door of the Power Portal.
- The port number should be set to 10002.
- Click *Add instrument* button.

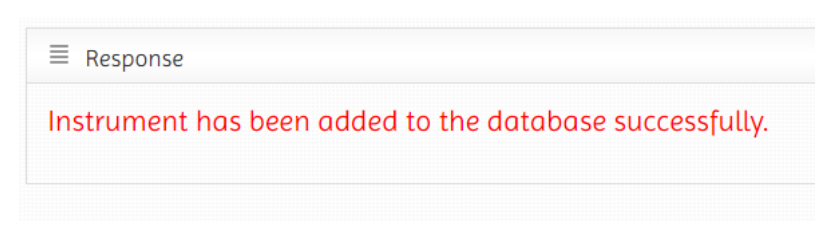

You will now see your newly added instrument:

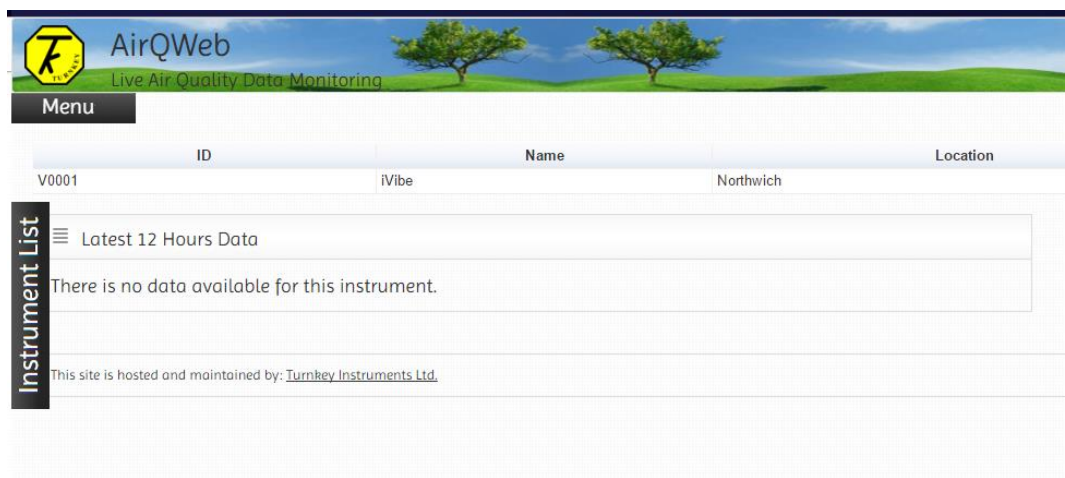

Click the menu button and click *Start/Stop Sampling*, then select the serial number of the instrument that you want to start.

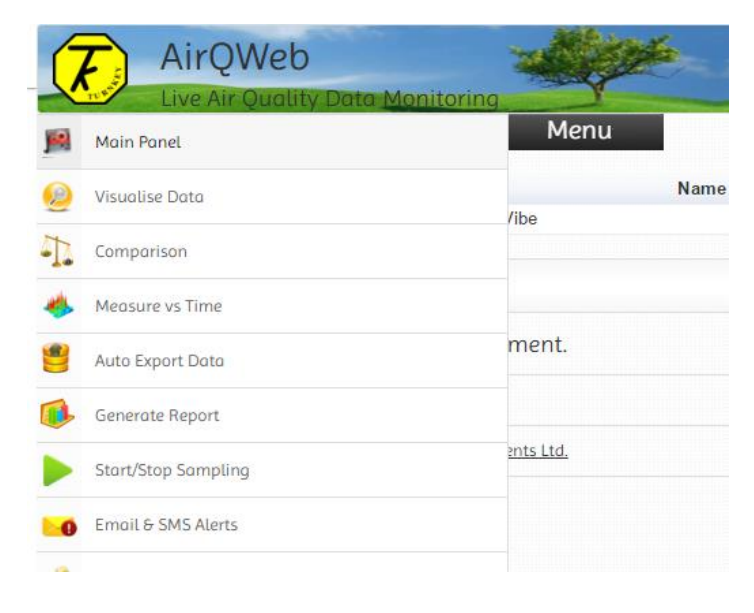

- Click the *Enable Auto Clear memory* check box (recommended)
- Then click the *Start Online Sampling* button.

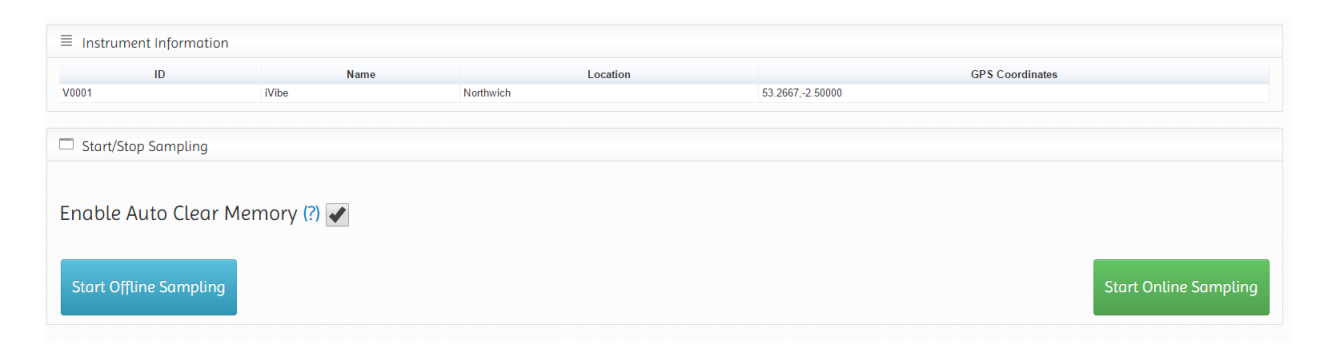

You will then see the reply from the unit.

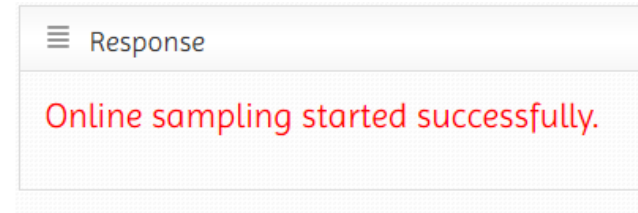

As in the example below, you should see readings begin to plot in the latest data section

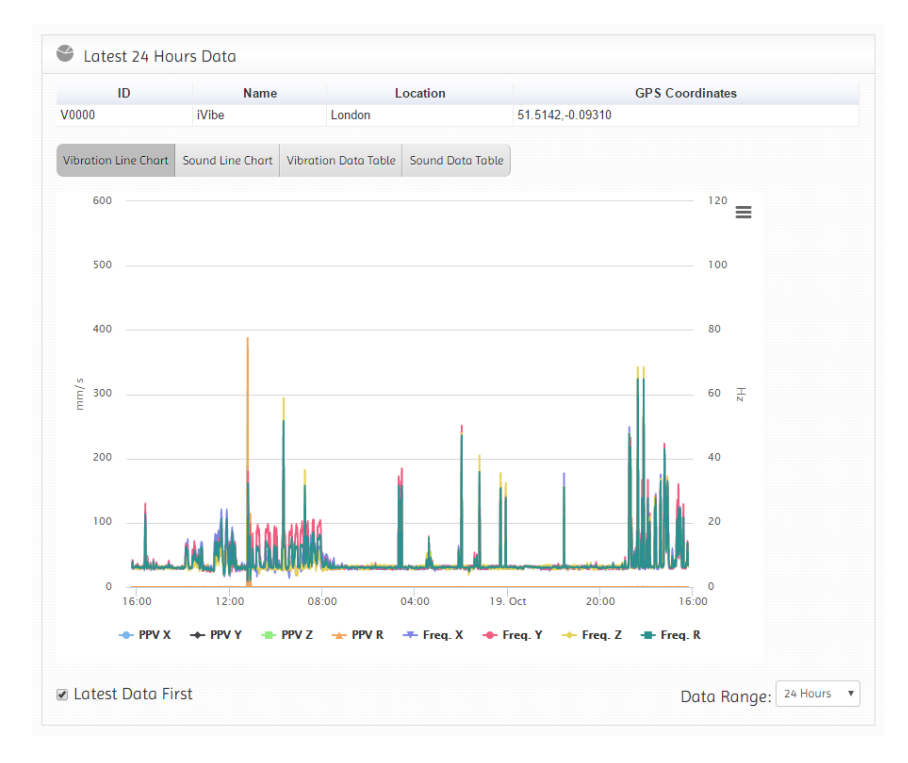

## **NOTES**

For further details on features and alerts please visit the AirQWeb user manual:

<https://www.airqweb.co.uk/userManual/UserManual.pdf>

## **If you need assistance, please contact:**

Turnkey Instruments Ltd, Dalby Court, Gadbrook Business Centre, Northwich, England CW9 7TN Tel: +44 (0) 1606 330020 Fax: +44 (0) 1606 331526 Email: [techsupport@turnkey-instruments.com](mailto:techsupport@turnkey-instruments.com)

Please visit [www.iVIBE.uk/](http://www.ivibe.uk/)iDB to access other iVIBE and iDB documentation

## Revision History

Original, AA, Nov 2016

© 2016 Turnkey, AA, Issue 1, November 2016 CE 2016

[www.turnkey.tel](http://www.turnkey.tel/)

Turnkey ® is a WTO registered trademark